## **Returning to Online Play**

- Once you have completed installation, you can launch the Xtractaurs™ website anytime by connecting the Extraction Gun to your computer's USB port.
- Alternately, you may open your computer's web browser, go to **www.XTRACTAURS.com** and select "Sign In."

## **Tips & Troubleshooting**

- After you have successfully installed the Xtractaurs™ program and registered online, you do not need to install the CD again to play. Keep the CD in case you need to reinstall at a later date.
- Make sure your computer has sounds enabled and speakers turned on to hear the game's sound effects.
- To see if the Extraction Gun is c onnected, look at the lights on the gun:
	- $\circ$  A slow, pulsing red light means it is successfully connected to your PC.
	- A fast, flashing green light means the program did not install. Reload the CD and repeat the steps under "Getting Started."
- Need help? Visit **service.mattel.com** or call toll-free **1-800-524-8697**.

### **Keep these instructions for future reference as they contain important information.**

#### **Minimum System Requirements**

**All** • USB 2.0 • CD-ROM drive • Flash Player 9 • Broadband internet connection • 1024x768 display capability (video  $card + monitor)$ **PC** • Windows XP/Vista OS • P4 – 2 GHz processor • 512 MB of RAM (1 GB or higher for Vista) • Internet Explorer 7 or Firefox 3

**MAC** • OS 10.5 (Leopard) or higher preferred • Intel Mac P4 2 GHz processor or Power PC equivalent • 512 MB of RAM • Safari 3.1.2 or Firefox 3

## **For product sold in USA**

#### **This device complies with Part 15 of the FCC Rules.**

Operation is subject to the following two conditions: (1) This device may not cause harmful interference, and (2) this device must accept any interference received, including interference that may cause undesired operation.

This equipment has been tested and found to comply with the limits for a Class B digital device, pursuant to part 15 of the FCC rules. These limits are designed to provide reasonable protection against harmful interference in a residential installation. This equipment generates, uses and can radiate radio frequency energy and, if not installed and used in accordance with the instructions, may cause harmful interference to radio communications. However, there is no guarantee that interference will not occur in a particular installation. If this equipment does cause harmful interference to radio or television reception, which can be determined by turning the equipment off and on, the user is encouraged to try to correct the interference by one or more of the following measures:

- Reorient or relocate the receiving antenna.
- Increase the separation between the equipment and receiver.
- Connect the equipment into an outlet on a circuit different from that to which the receiver is connected. • Consult the dealer or an experienced radio/TV technician for help.

**NOTE:** Changes or modifications not expressly approved by the manufacturer responsible for compliance could void the user's authority to operate the equipment.

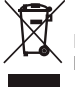

Protect the environment by not disposing of this product with household waste [2002/96/EC]. Check your local authority for recycling advice and facilities.

We reserve the right to terminate Xtractaurs™ online service after January 1, 2011. © 2009 Mattel, Inc. All Rights Reserved.

Mattel, Inc. 636 Girard Avenue, East Aurora, NY 14052, U.S.A. 1-800-524-8697. • Mattel Canada Inc., Mississauga, Ontario L5R 3W2. You may call us free at 1-800-524-8697. • Mattel U.K. Ltd., Vanwall Business Park, Maidenhead SL6 4UB. Helpline 01628500303. • Mattel Australia Pty Ltd., Richmond, Victoria. 3121. Consumer Advisory Service - 1300 135 312. • Mattel East Asia Ltd., Room 1106, South Tower, World Finance Centre, Harbour City, Tsimshatsui, HK, China. • Diimport & Diedarkan Oleh: Mattel SEA Ptd Ltd.(993532-P) Lot 13.5, Menara Lien Hoe, Persiaran Tropicana Golf Country Resort, 47410 PJ. Tel:03-78803817, Fax:03-78803867. P7218-0920

Windows and Windows Vista are either trademarks or registered trademarks of Microsoft Corporation in the U.S. and/or other countries.

Copyright © 2009 Apple Inc. All rights reserved.

# *STARTER KIT INSTRUCTIONS* ™

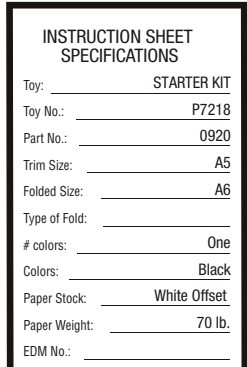

## **Getting Started**

- Load the CD into your Mac or PC.
- On a PC, the program will auto install; on a Mac, select "RUN ME" to install.
- When prompted, connect the Extraction Gun to your computer's USB port.
- Once installation is complete, your web browser will open and you will be taken to **www.XTRACTAURS.com**.

## **Playing Online**

- From the **www.XTRACTAURS.com** home page, click on "New Member."
- Follow the on-screen instructions to register and watch the tutorial to learn how to play.
- Extract "DNA" from your T.Rex figure (see below).
- To view instructions for each Training Game and Adventure Game, click on that game and select "Instructions."
- To exit the game at any time, simply close your web browser.

# **Extracting "DNA" Online**

- Make sure your Extraction Gun is connected to your computer's USB port.
- Navigate to the **Command Center** online.
- Pull and hold the Extraction Gun trigger. Insert the plug into the jack in your Xtractaurs™ figure.
- When plug is inserted correctly, a DNA animation will appear on-screen.
- Once your dinosaur appears on-screen, release the trigger and remove the plug from the figure.
- Mix and match "DNA" in the **Hybrid Creator** to customize your Xtractaur<sup>™</sup> !

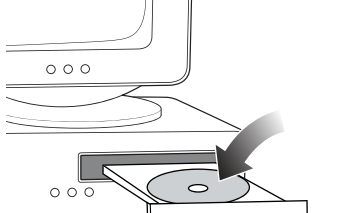

 $0.0C$ 

 $0.07$ 

↓ 晨

6+